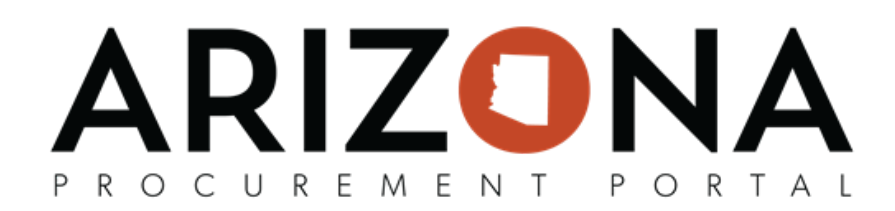

## **Creating Approval Rules**

This document is a quick reference guide for Agency Administrators to create new approval rules in the Arizona *Procurement Portal (APP). If you have any questions, please contact the APP Help Desk at*  $\frac{app@acdoa.gov}{apv}$ *. Addional resources are also available on the SPO website: [hps://spo.az.gov/](https://spo.az.gov/).*

## **Creating Approval Rules**

- 1. Log into APP as an **Agency Administrator**.
- 2. Navigate to **Manage Approval Rules** from the **Procurement tab**.

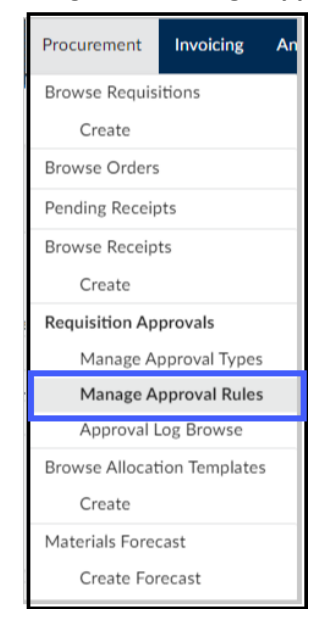

3. Click Create New Rule to create a new approval rule.

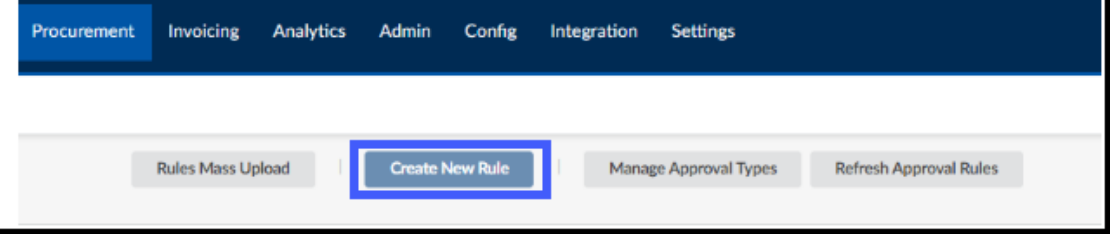

4. Complete the appropriate approval rule information, including all mandatory fields identified by a red asterisk (\*).

## ARIZONA PROCUREMENT PORTAL

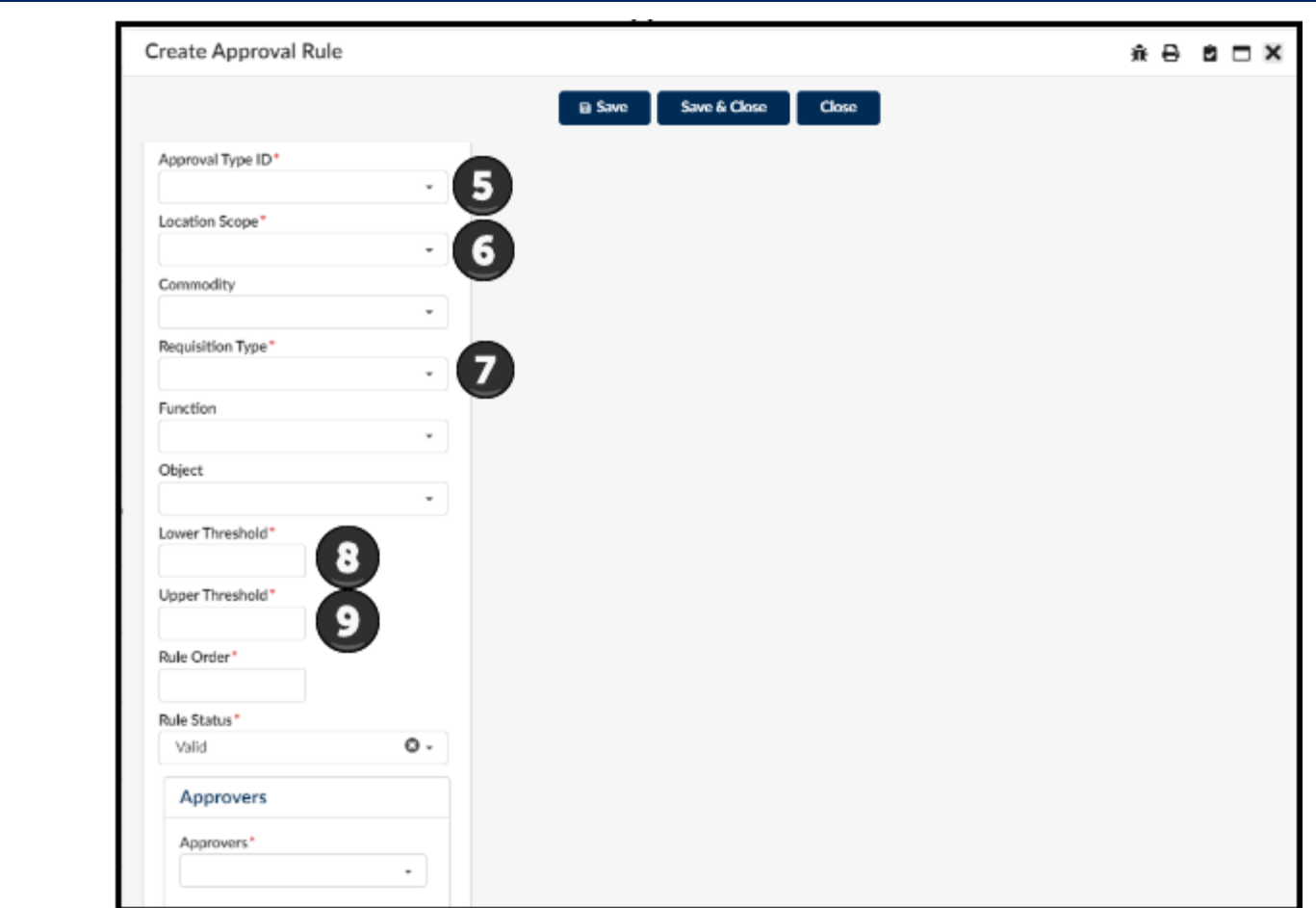

5. **Approval Type ID -** Idenfies what type of approval rule is used within the agency, i.e. Procurement, Finance, Division, Authority Level, etc. *Note: Reference your agency's current approval types for a better understanding by navigating to* 

*Manage Approval Types under the Procurement tab.* 6. Location Scope - Determines the level the approval rule's trigger, i.e.. Agency, Division, Department, Site.

- 7. **Requisition Type** This field is used to determine the requisition type the approval rule will be used for I.E. On- Contract, Off- Contract, After the Fact, Punchout.
- 8. **Lower Threshold** Used to determine the lowest dollar value amount the rule triggers, i.e. Only Trigger at requisitions amounts over \$100,000 or set to \$0 to see all amounts etc.
- 9. **Upper Threshold** Used to determine the Highest dollar value amount the rule triggers, i.e Only Trigger at requisions at maximum of \$100,000 or set to \$99,999,999.99 to see all amounts etc.

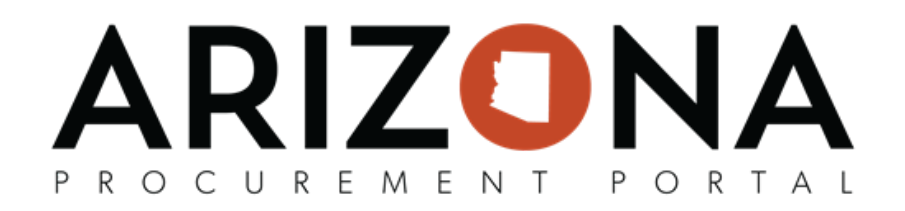

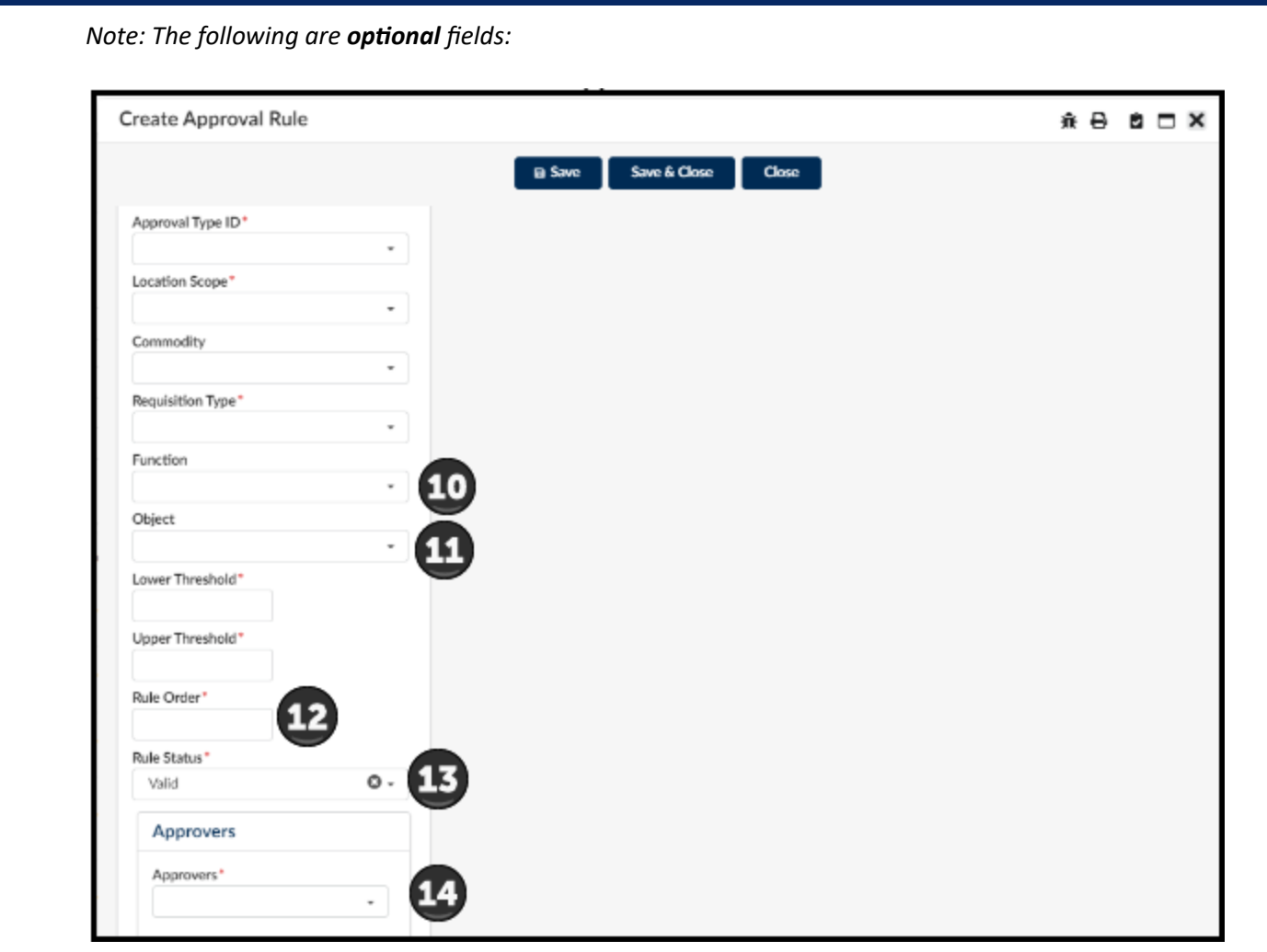

- 10. **Function** Used in accordance with agency budget information, leave blank if not using budget based approval rules.
- 11. Object Used in accordance with agency budget information, leave blank if not using budget based approval rules.
- 12. **Rule Order** -Used to determine the order that each rule will be triggered in accordance with the Approval Type ID values. EX: Trigger rule one at type order 10 for procurement, trigger rule two at type order 20 for Senior Procurement, etc.
- 13. Rule Status Used to toggle Approval Rules On/Off (use cautiously, as this will typically not automatically update for requisitions that already have a workflow established).
- 14. **Approvers** This field is used to determine which Approver/Approvers will be nofied to approve. *Note: The user must have the "Approver" role within APP to appear under this lisng.*